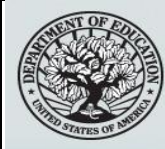

## START HERE<br>GO FURTHER FEDERAL STUDENT AID

# **NSLDS Newsletter**

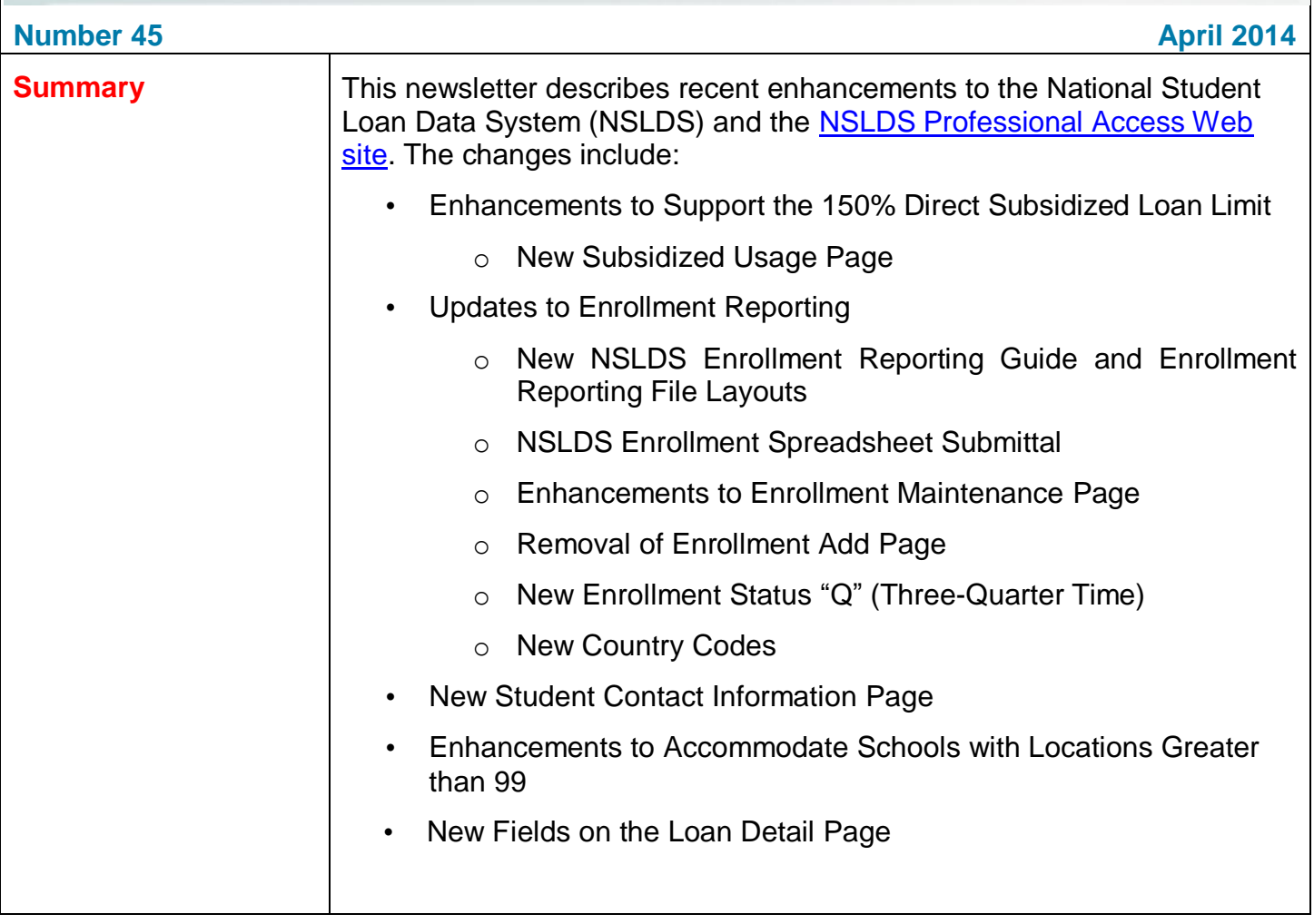

#### **New Subsidized Usage Page Enhancements to Support the 150%**  A link to the new Subsidized Usage page has been added under the **Direct Subsidized**  Enrollment Summary page. This page displays information about a **Loan Limit** student's total subsidized usage, loan-level subsidized usage that is sent to NSLDS from the Common Origination and Disbursement (COD) System, and information about the programs in which the student is enrolled that is reported by a school to NSLDS under the enhanced file layouts (discussed below). START HERE 1000 **0000**<br>0000 **0000**<br>0000 **0000**<br>0000 **0000**<br>1000 **0000 National Student Loan Data System (NSLDS) GO FURTHER** FEDERAL STUDENT AID 8 2 X ヒロロ Aid **Enroll** Ora Menul **Renort** Tran Enrollment Summary | Enrollment Update | Enrollment Reporting Profile | Enrollment Submittal | Enrollment Notification Override List | Exit Counseling Submittal | GE List | GE Reporting List | GE Mass Update/Deactivate | **GE** Submittal (MMDDCCYY) Retrieve SSN: **First Name:** DOB: FSA ID: NSL.SCTST5.FSA logged on as: SCTST5 ONLINE SCHOOL ID TESTING from NORTH SOUTH UNIVERSITY -**MIDWEST / TG54560 / SCTST5** 4I I **MAX C STUDENT** Return To Enrollment \*\*\*<sub>\*\*\*-</sub>9999 DOB: 05/16/1987 Summary **Subsidized Usage Usage Summary** Maximum Eligibility Period: 6.0 Years Subsidized Usage Period: 1.0 Year **Remaining Eligibility Period: 5.0 Years** 2 **Usage Detail School Name OPEID** Earliest Loan Per. Loan Per. Acad. Yr. Acad. Yr. Usage **Subsidy** Disb. Date Beg. Date End Date Beg. Date End Date in Yrs. **Status** NORTH SOUTH  $-1$ 00301001 09/11/2014 07/02/2014 07/01/2015 07/02/2014 07/01/2015  $1.0$ Subsidized **UNIVERSITY** 2 **Program Enrollment School Name OPEID CIP Description** Cred. Spec. Length Program Status Eff. Enrl. Prog. Code LvI. in Yrs. Beg. Date **Date Status** Ind. Computer and **NORTH SOUTH** 00301001 110101 Information  $0<sub>3</sub>$  $40$ 09/11/2014 11/01/2014 F **UNIVERSITY** Sciences, General. Computer and **NORTH SOUTH**  $\overline{\phantom{a}}$ 00301000 110101 Information  $0<sub>3</sub>$ N  $40$ 09/11/2013 04/01/2014 F **UNIVERSITY** Sciences, General. PRIVACY ACT OF 1974 (AS AMENDED)

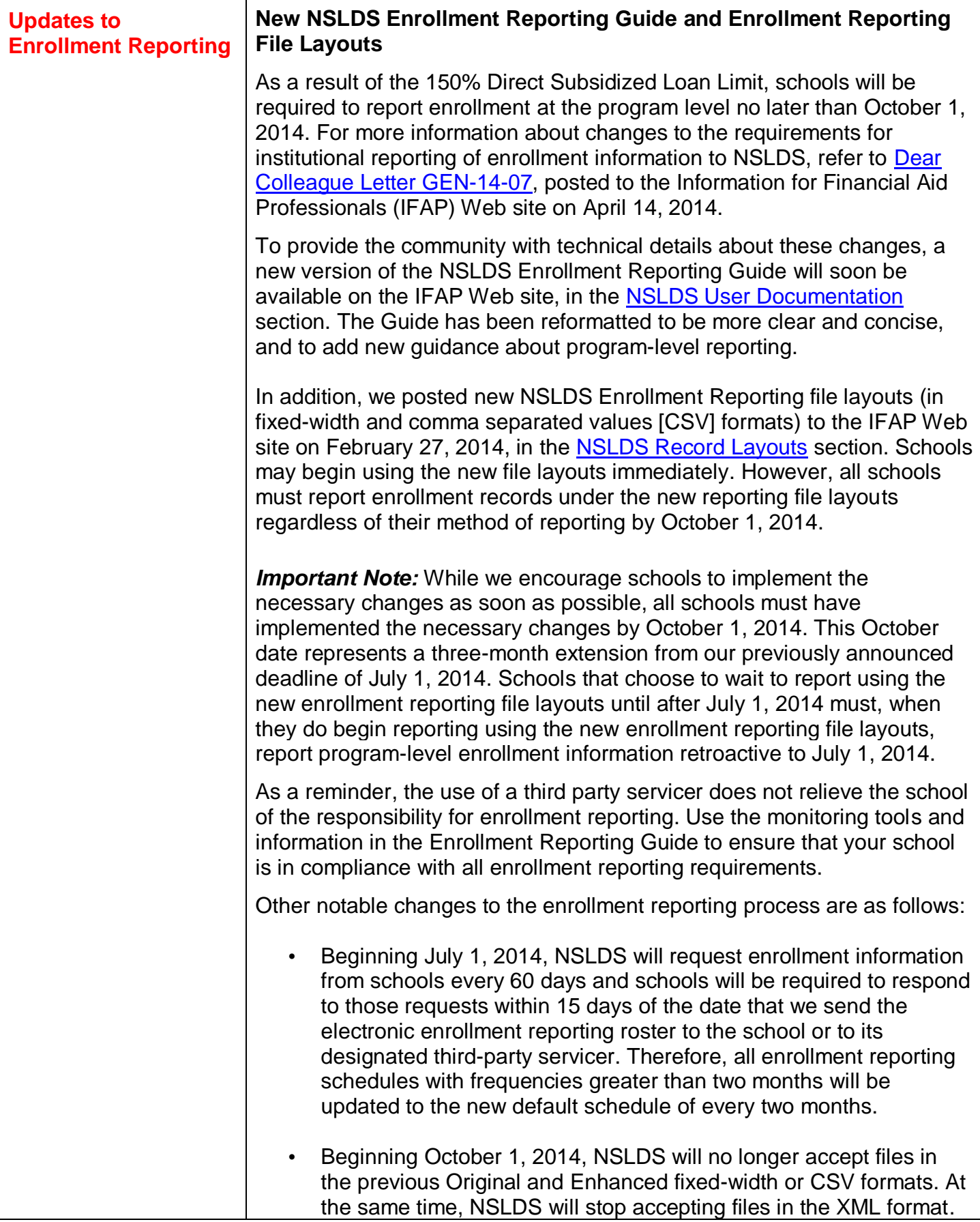

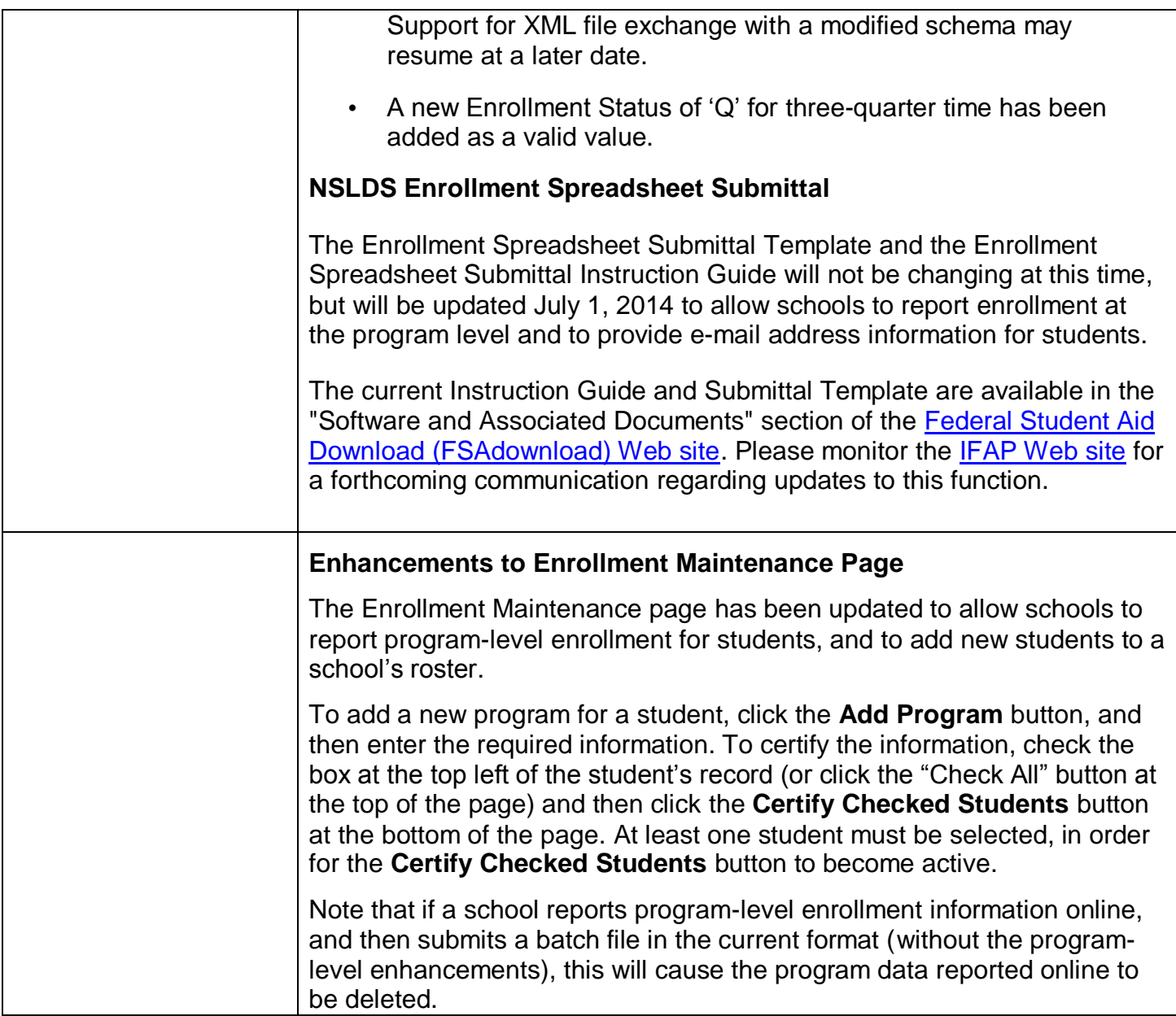

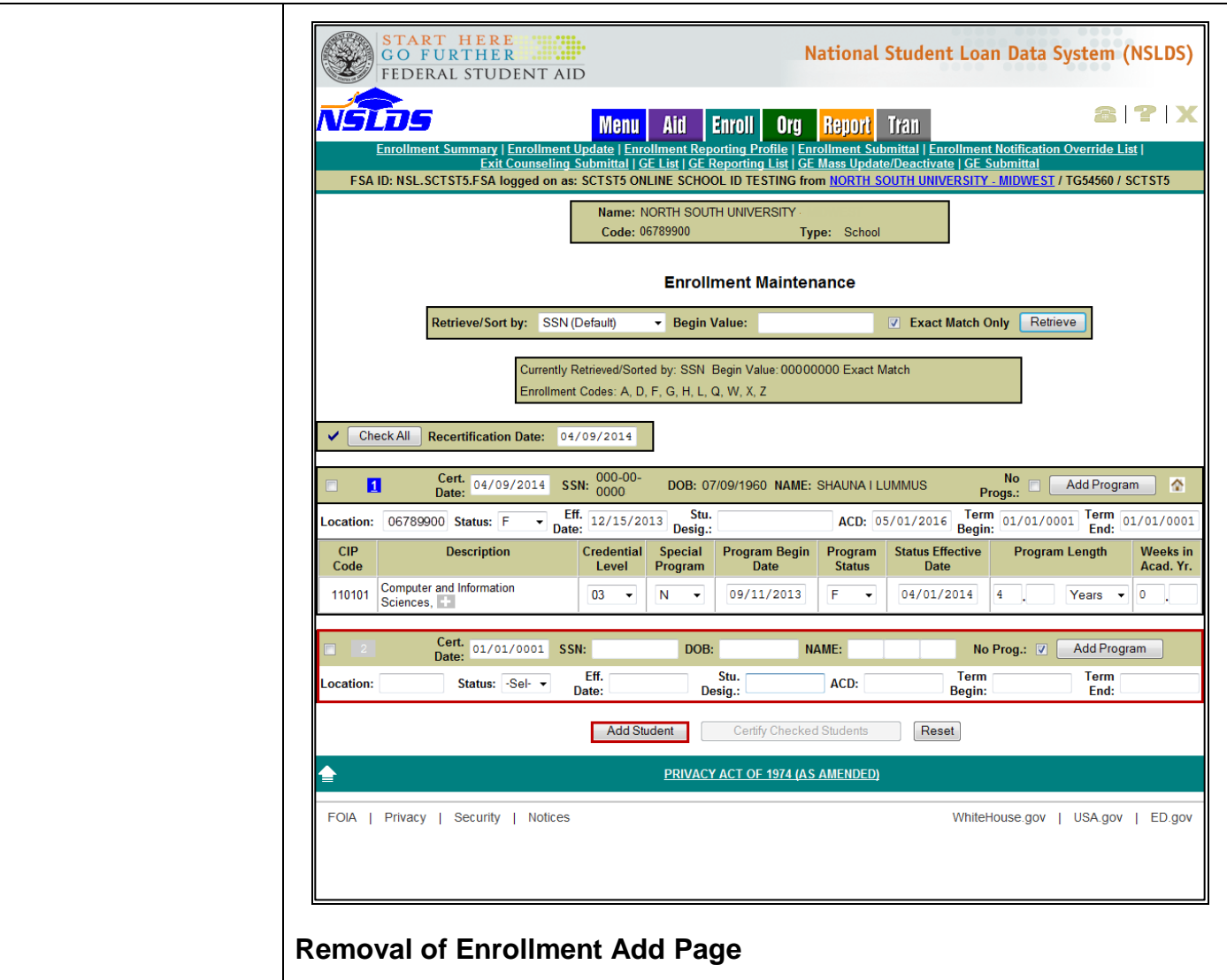

The Enrollment Add page has been removed from the [NSLDS](https://www.nsldsfap.ed.gov/nslds_FAP/default.jsp)  [Professional Access Web site.](https://www.nsldsfap.ed.gov/nslds_FAP/default.jsp) Schools are now able to add students to their rosters on the Enrollment Maintenance page by clicking the **Add Student** button at the bottom of the page.

#### **New Enrollment Status 'Q' (Three-Quarter Time)**

We have implemented a new enrollment status code of 'Q' for students enrolled at least three-quarter time, but less than full-time.

The new enrollment status code of 'Q' has been added as a valid value to the campus and program-level enrollment reporting. After a 'Q' has been successfully reported, NSLDS will display the enrollment status on the following enrollment Web pages:

- Enrollment Summary
- Enrollment Detail
- Enrollment Timeline
- Enrollment Certifications by Quarter

Additionally, all scheduled and on-demand reports that contain enrollment

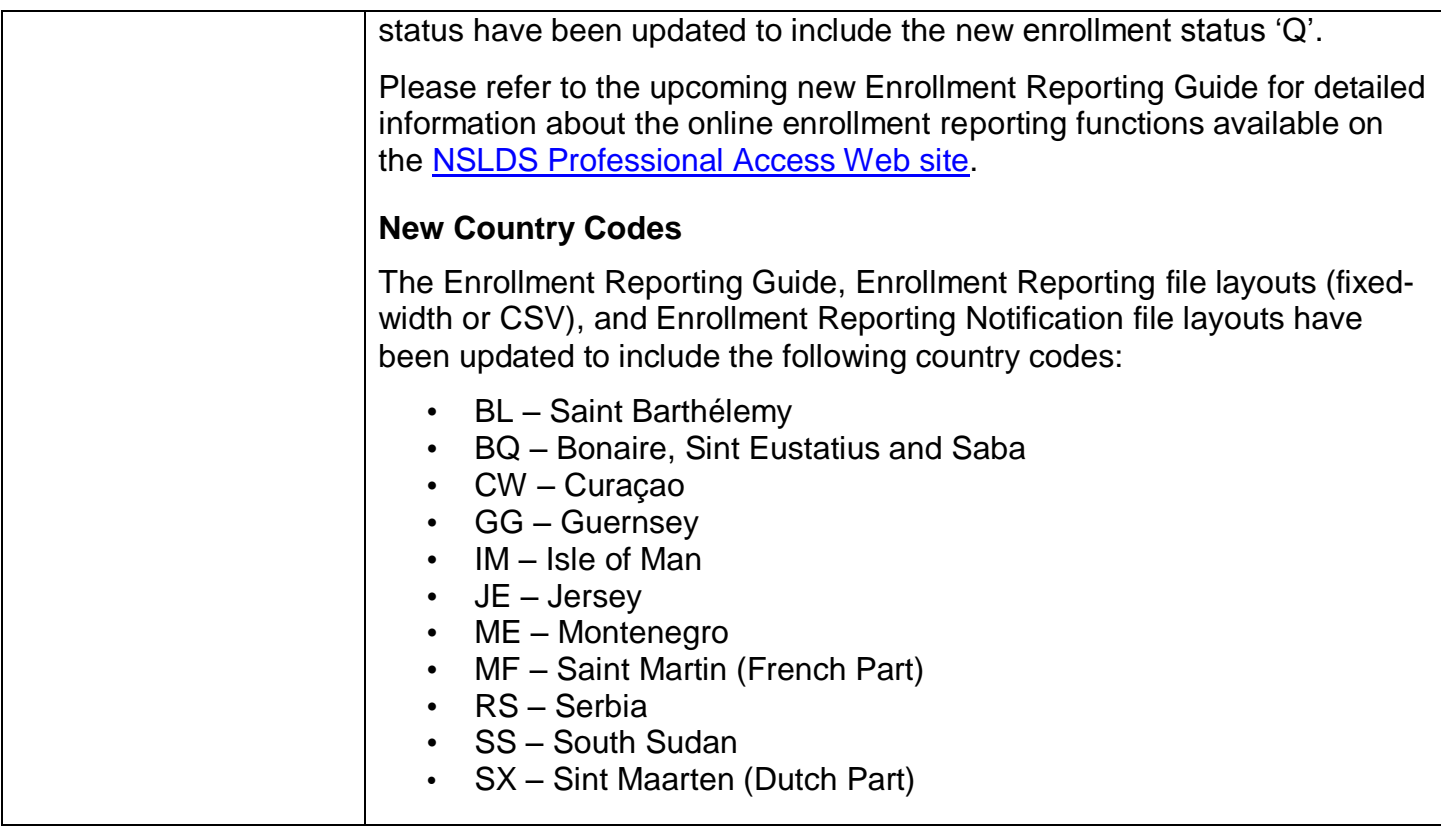

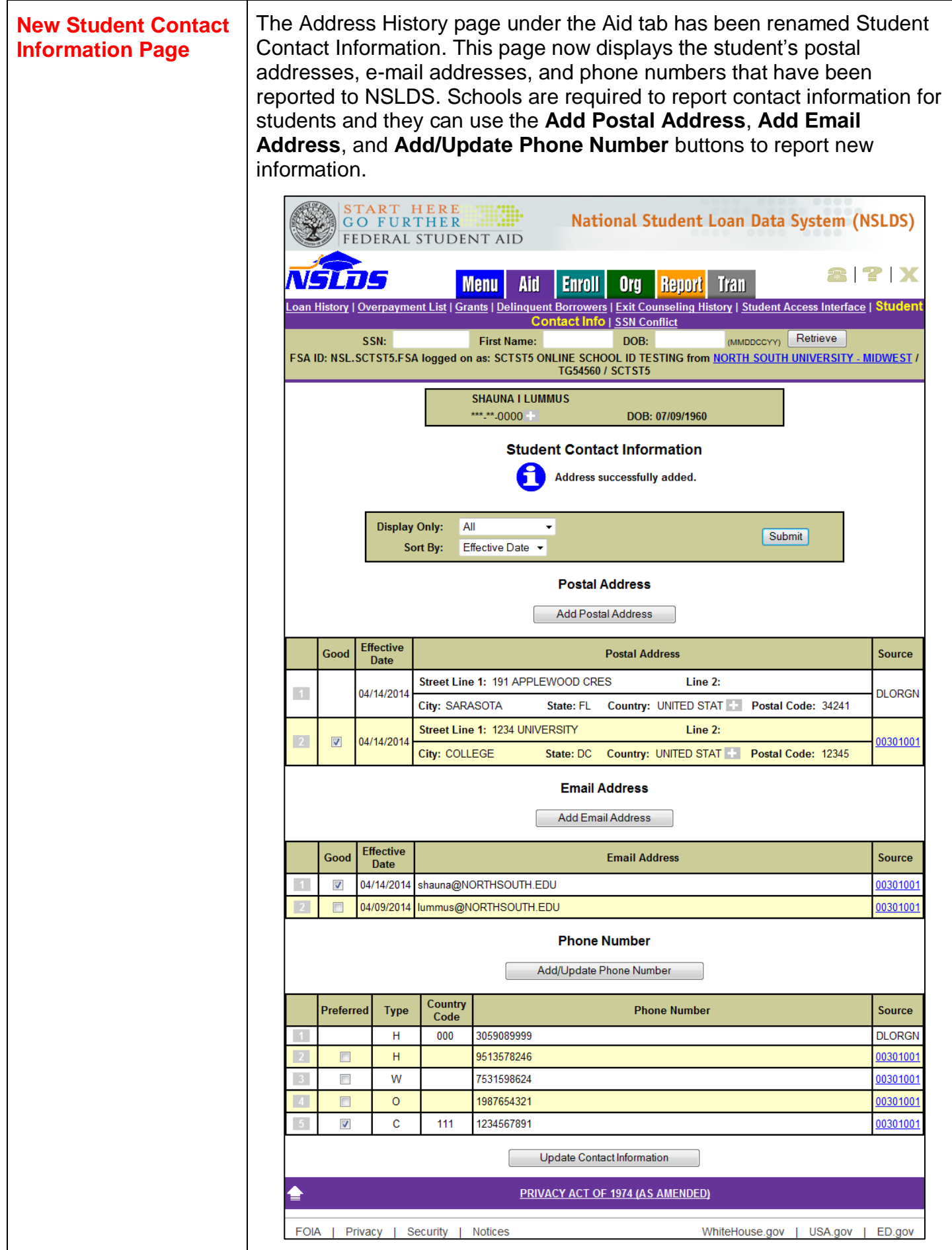

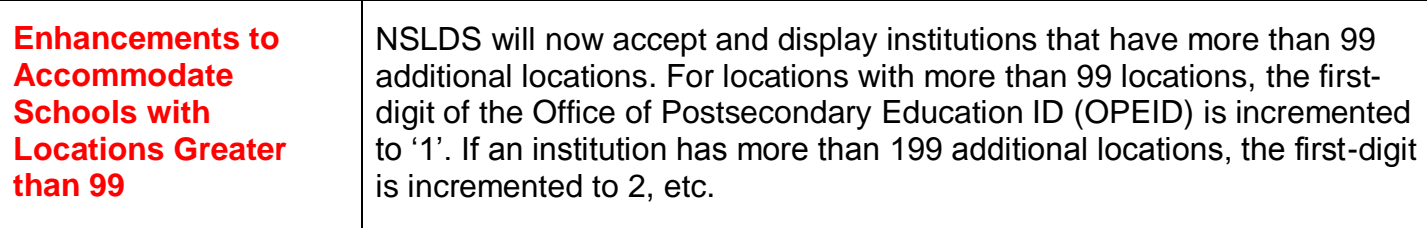

Example:

- Institution: 067899 Location:  $12$  = Eight-digit OPEID: '06789912'
- Institution: 067899 Location: 175 = Eight-digit OPEID: '16789975'
- Institution: 067899 Location: 350 = Eight-digit OPEID: '36789950'

School Branch Code fields under the Aid, Enroll, Org, and Report tabs of the [NSLDS Professional Access Web site](https://www.nsldsfap.ed.gov/nslds_FAP/default.jsp) have been modified from a twodigit field to an eight-digit field to incorporate this change.

#### **AID TAB**:

The Delinquent Borrowers page has been modified to allow the user to enter the eight-digit OPEID in the Branch Code field:

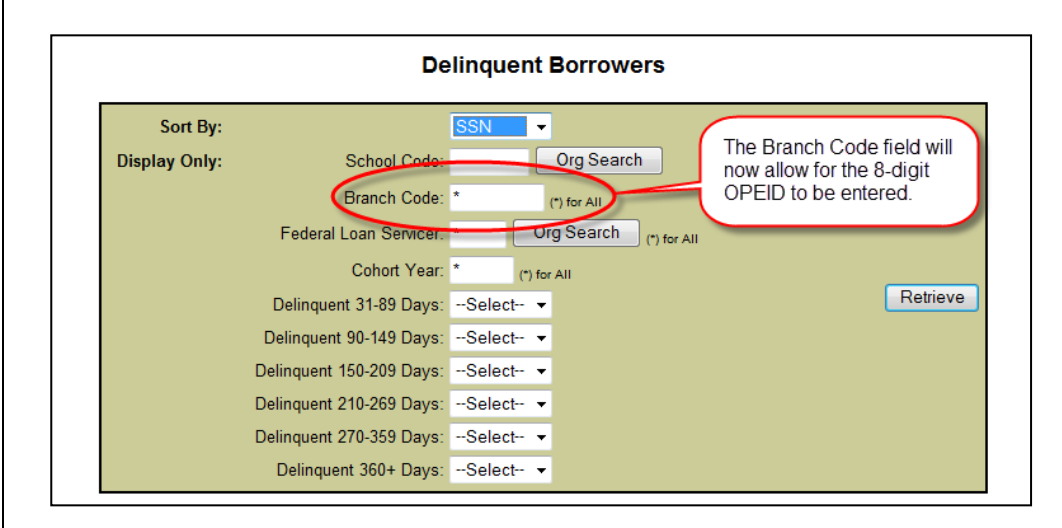

### **ENROLL TAB**:

The Enrollment Reporting Profile page has been modified to display the eight-digit OPEID under the Enrollment Administration section:

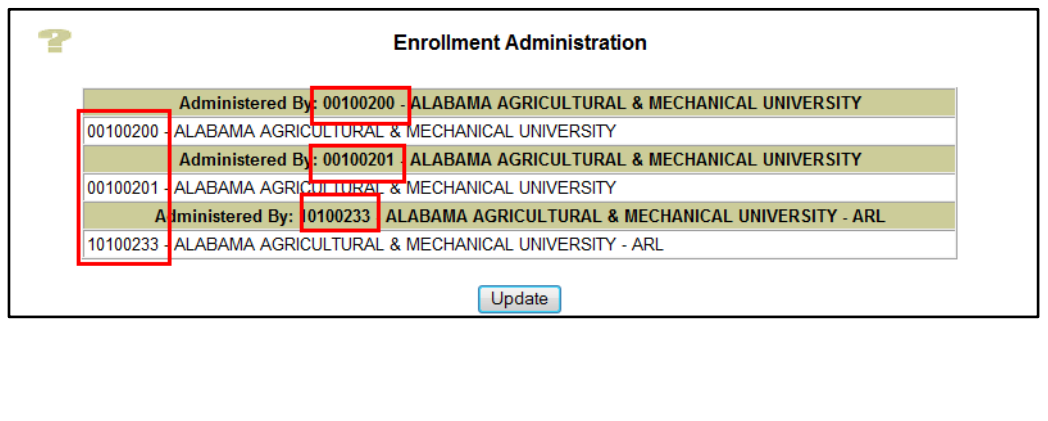

In addition to the Enrollment Reporting Profile page, the following pages under the Enroll tab have been updated:

- Ad Hoc Roster Request Code Field
- Enrollment Administration Update Location Field
- Enrollment Certification by Quarter Display Location Field
- Enrollment Maintenance Location Field
- Enrollment Update Location Field
- GE List Location Code Field
- GE Add Institution Code (OPEID)
- GE Update Institution Code (OPEID)
- GE Mass Update/Deactivate Location Code

#### **ORG TAB:**

The Scheduled Reporting section on the School Profile page has been modified to display the eight-digit OPEID in the School Branch ID field, and also to allow users to enter the eight-digit OPEID when applicable.

For the Loan Exit Counseling Summary Profile Update page, the School Branch ID is now an eight-digit field:

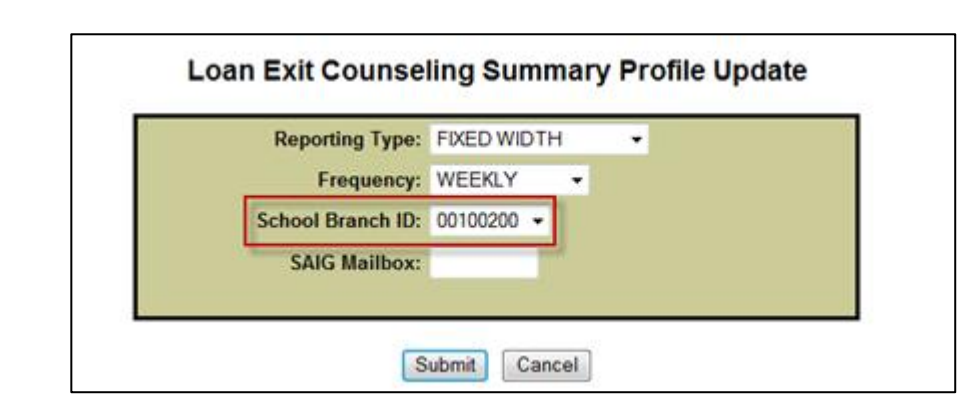

In addition to the Loan Exit Counseling Summary Profile parameters, the following scheduled reports under the School Profile page will be updated:

- Loan Exit Counseling Detail
- Loan Exit Counseling Summary
- TEACH Grant Exit Counseling Detail
- TEACH Grant Exit Counseling Summary
- Delinquent Borrower
- School Portfolio

#### **REPORT TAB**:

The Borrower Demographic Report parameter page will be modified to allow the user to enter the eight-digit OPEID in the School Branch ID field:

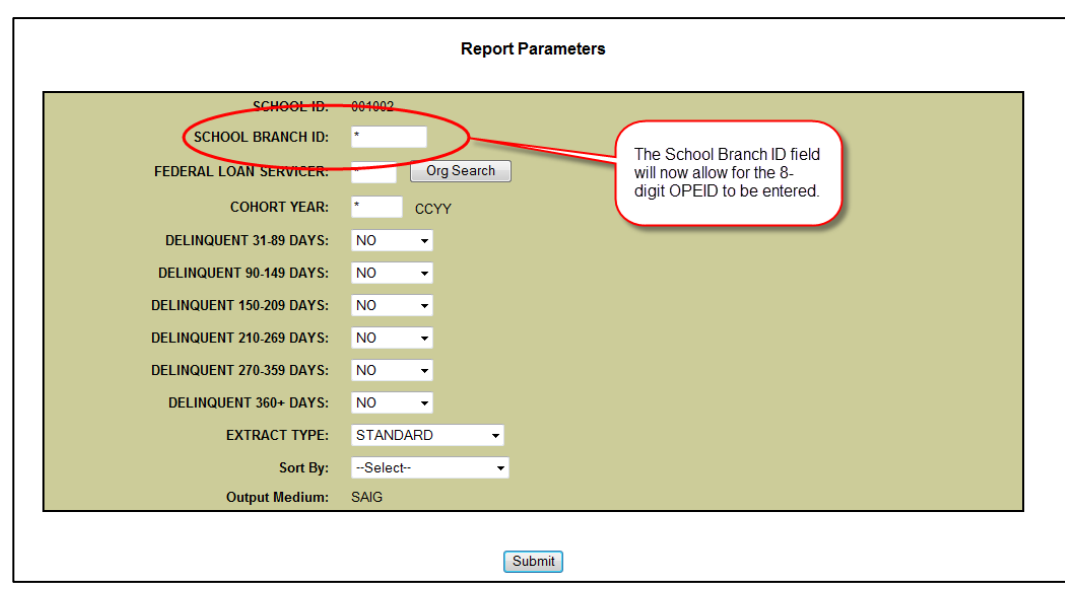

In addition to the Borrower Demographic Report, the following reports under the Report tab will be updated:

- DELQ01 Delinquent Borrower Report
- GENEX1 GE Data Extract File
- SCHPR1 School Portfolio Report
- EXTCD1 Loan Exit Counsel. Summary by Date
- EXTCS1 Loan Exit Counsel. Summary by SSN
- EXTC01 Loan Exit Counsel. Completion
- EXTD01 TEACH Exit Counsel. Completion
- EXTSD1 TEACH Exit Counsel. Summary by Date
- EXTSS1 TEACH Exit Counsel. Summary by SSN
- PLPED3 Status of Loans Purchased by ED

#### **Ad-hoc and Scheduled Report File Extract Record Layouts**

Although these system enhancements do not impact the length of the file layout extracts, definitions have been updated to clarify the school code and school location code field descriptions for schools that have more than 99 locations. The updated extract file layouts were posted on April 14, 2014 in the [NSLDS Record Layouts](http://ifap.ed.gov/ifap/byNSLDSType.jsp?type=NSLDS%20Record%20Layouts&set=archive) section of the IFAP Web site and include:

- NSLDS Date Entered Repayment Report (DER001)
- Delinquent Borrower Report Extract Record Layouts for Schools (DELQ01)
- Loan Exit Counseling Extract Record Layouts for Schools:

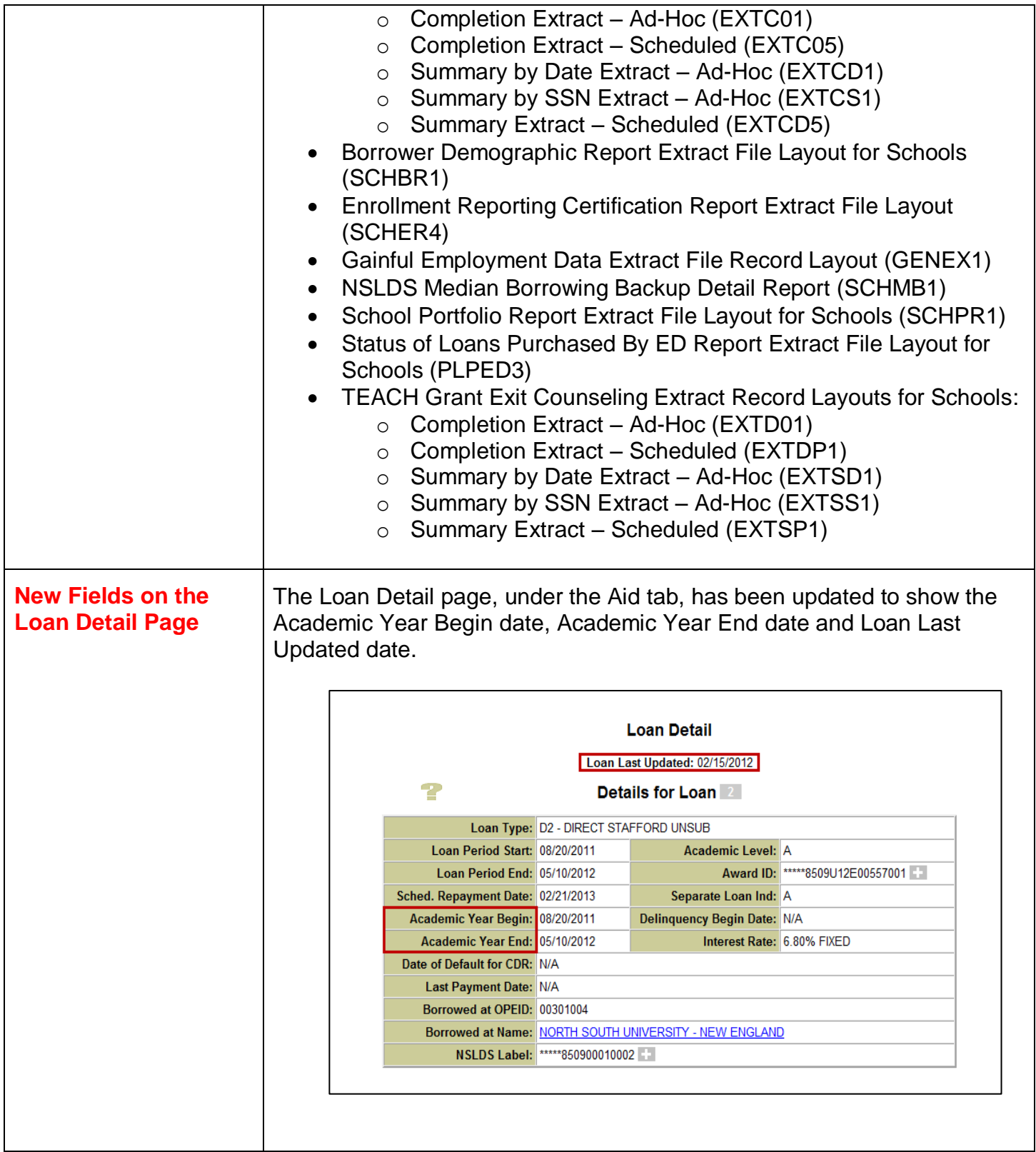

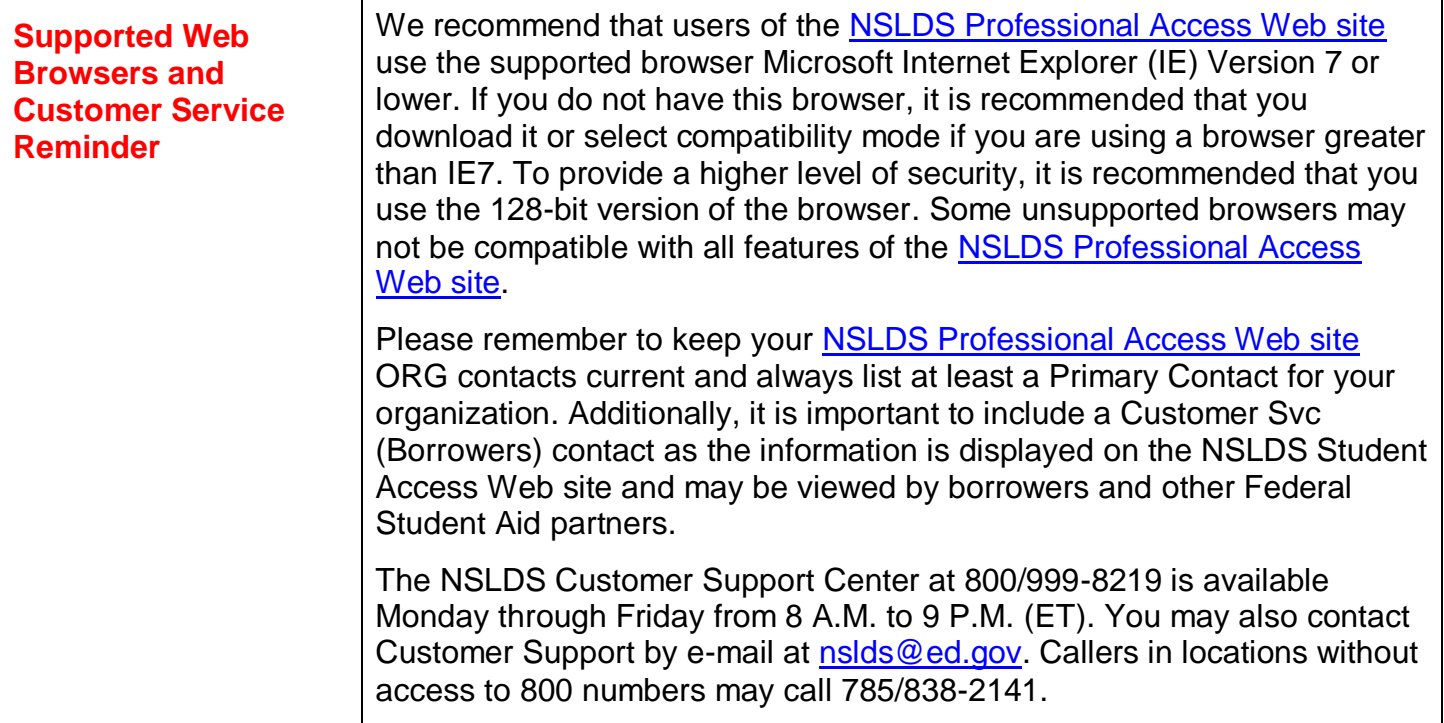